## 1) Cliccare sulla funzione cerchiata

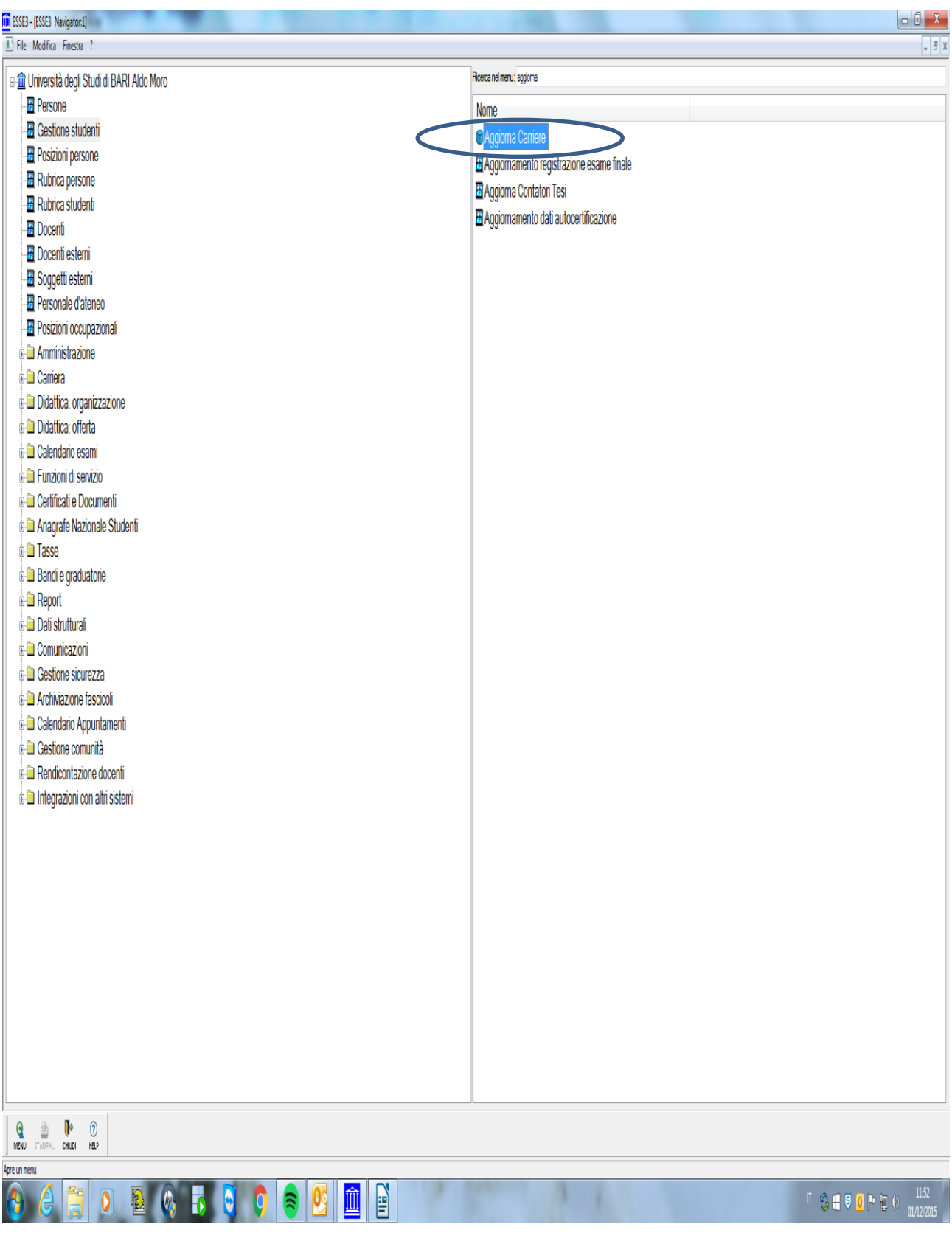

2) Prima di dare esecuzione al caricamento dei piani statutari bisogna compilare tutti i campi cerchiati

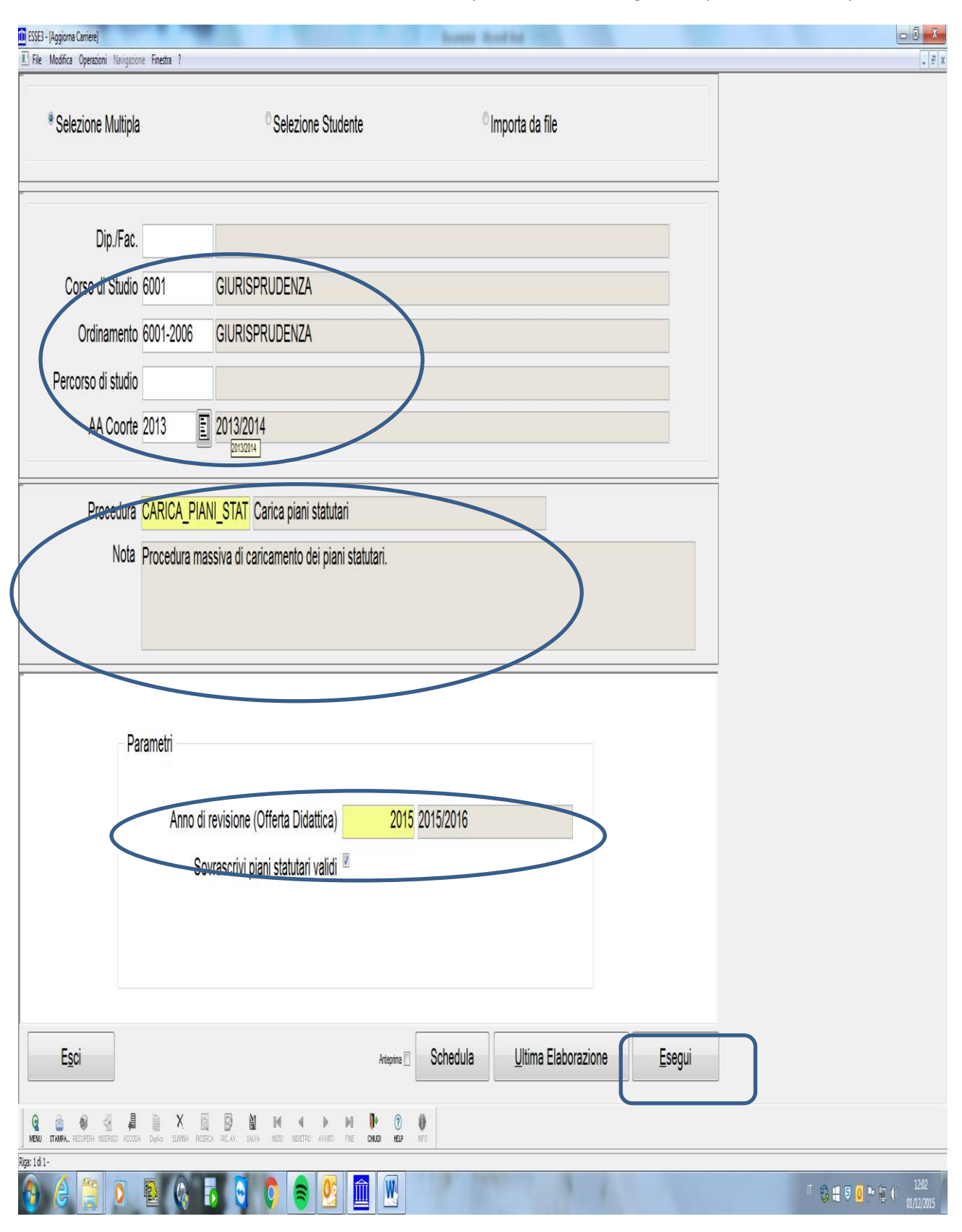

## 3) Controllare i dati e confermare

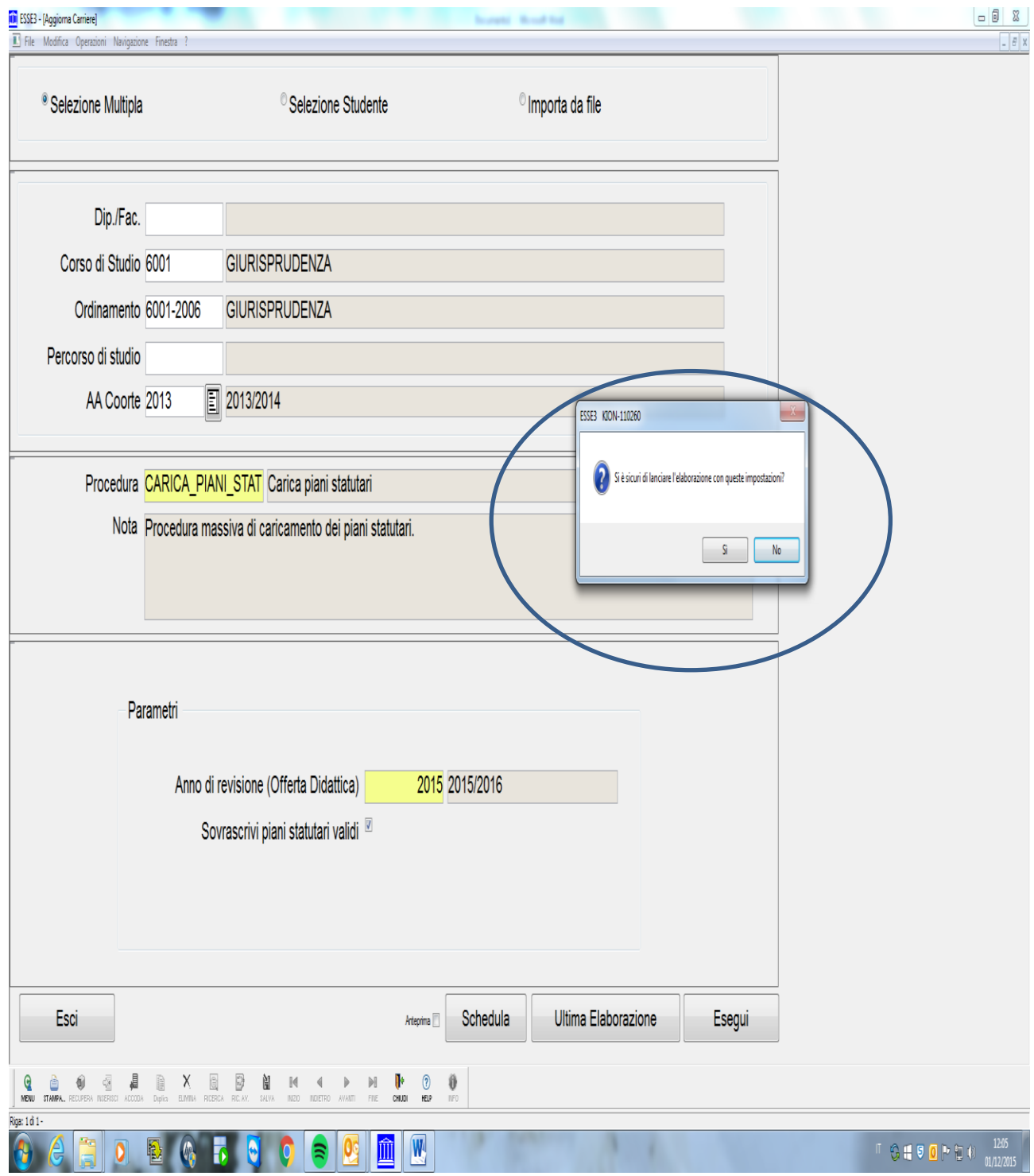

4) Una volta che il sistema ha eseguito il caricamento bisogna attuare i piani compilando la schermata precedente nel modo seguente e cliccare sul tasto "esegui " e confermare l'esecuzione del processo dopo aver controllato i dati

![](_page_3_Picture_14.jpeg)

N.B. le procedure sopra elencate vanno fatte per ogni corso di studio, per ogni ordinamento per ogni anno di coorte e per ogni anno di revisione, in quanto in caso contrario il sistema non caricherà tutti i piani di studio.